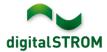

## **Software Release Notes**

### dSS V1.14.1

The digitalSTROM AG uses Software Release Notes (SRN) to provide information about software changes and updates of existing products.

| Document-Number | SRN-1802          |
|-----------------|-------------------|
| Date/Version    | 07.03.2018 / v1.0 |

**Important**: when updating from version 1.10.3, the update dialog will not close automatically. Therefore, the Configurator must be reloaded manually latest 30 minutes after the update started.

## **New Features**

## **Integration of Siemens Home Connect fridges**

Home Connect compatible coffee machines, ovens, dishwashers, washing machines and dryers from Siemens can be integrated into digitalSTROM already. This update extends the list of supported products to Home Connect compatible fridges.

To connect the devices, the 'Siemens Controller' app must be installed on the digitalSTROM-Server where the Home Connect user account can be connected. The Siemens devices will then be available as a device in the Configurator as well as the server- and smartphone apps.

This integration is available on the dSS20/22, dSS-IP and the dSS11-E. The dSS11-1GB does not support this feature.

SRN-1802 Page 1 of 4

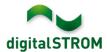

# **Improvements**

The new version provides the following improvements and bug fixes:

- Within the Configurator tab 'Groups', the group 'Joker' was shown. Because Joker-devices cannot be assigned to a group, 'Joker' was removed from this tab.
- The server-app 'Climate Controller' might have set the apartment ventilation setting or heating emergency values back to its default values in some situations.
- If temperature sensors or heating actuators turned inactive for a while, the heating controller might turn off and does not automatically turn on again. The heating controller will remain active now.
- The server-app 'Motion Detector' did not consider the additional switch-off delay correctly.
- For integrated Siemens Home Connect ovens, standard actions were not executed with the defined default values.
- The connection to Siemens Home Connect devices might have been interrupted for some time.
- The state of an integrated Logitech Harmony remote does get updated after 1-2 minutes only (when using the Logitech remote). As a result, the events indicating the state change cannot be used to trigger any other activity in the system and got removed.
- The Logitech Harmony device might have turned inactive due to a non-responding interface on the Harmony side.
- General improvements and error corrections.

#### **Software Update Recommendation**

Updating to this software-version is recommended to benefit from the latest improvements and features.

#### **Documentation**

Further information about the features and how to use them can be found in the latest digital STROM manual under "Operation and Configuration" or "Installation".

The latest version of the manuals can be found on:

http://www.digitalstrom.com/en/Partner/Support/Operating-manuals/.

SRN-1802 Page 2 of 4

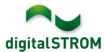

#### **Affected Products**

| Product                                                        | Software Description                         | New Version         | Release date |
|----------------------------------------------------------------|----------------------------------------------|---------------------|--------------|
| digitalSTROM-Server - dSS11 - dSS11-E - dSS20 / dSS22 - dSS-IP | dSS Version                                  | 1.14.1              | 07.03.2018   |
| digitalSTROM-Meter - dSM11 - dSM12                             | ARM-Software-Version<br>DSP-Software-Version | 1.34.0.0<br>1.8.1.0 | 07.03.2018   |

#### **Installation Notes**

- Execute the software update from the digitalSTROM configurator within the menu "System / System Update".
- The dSS must be connected to the Internet in order to perform the update. Alternatively, the update can be installed by using a USB thumb drive.
- It is advisable to back up your system settings prior to performing a system update within the menu "System / System Maintenance".
- Once the system updates are installed, the system again checks for available updates. In case there are additional dSM firmware updates available, they must be installed manually by clicking the "Update dSM firmware" button.
- Please note that the server-apps must be updated separately from the menu "Apps / Update".
- A complete list of release notes as well as the USB update file can be found at <a href="http://www.digitalstrom.com/Partner/Support/Software-Updates/">http://www.digitalstrom.com/Partner/Support/Software-Updates/</a>.

SRN-1802 Page 3 of 4

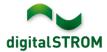

## How to find the version information

The currently installed software version can be found within the digitalSTROM Configurator.

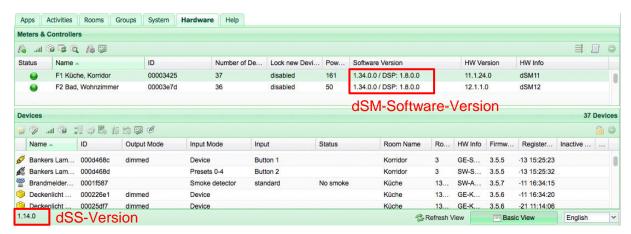

Fig. 1: Version number for dSS and dSM

SRN-1802 Page 4 of 4